## **Cómo registrarse en MyChart usando un código de activación – Sitio Web**

- 1. Obtenga un código de activación de MyChart en la oficina de su medico
- 2. Abra su navegador de Internet y vaya a www.mychart.montefiore.org. Su pantalla se verá así:

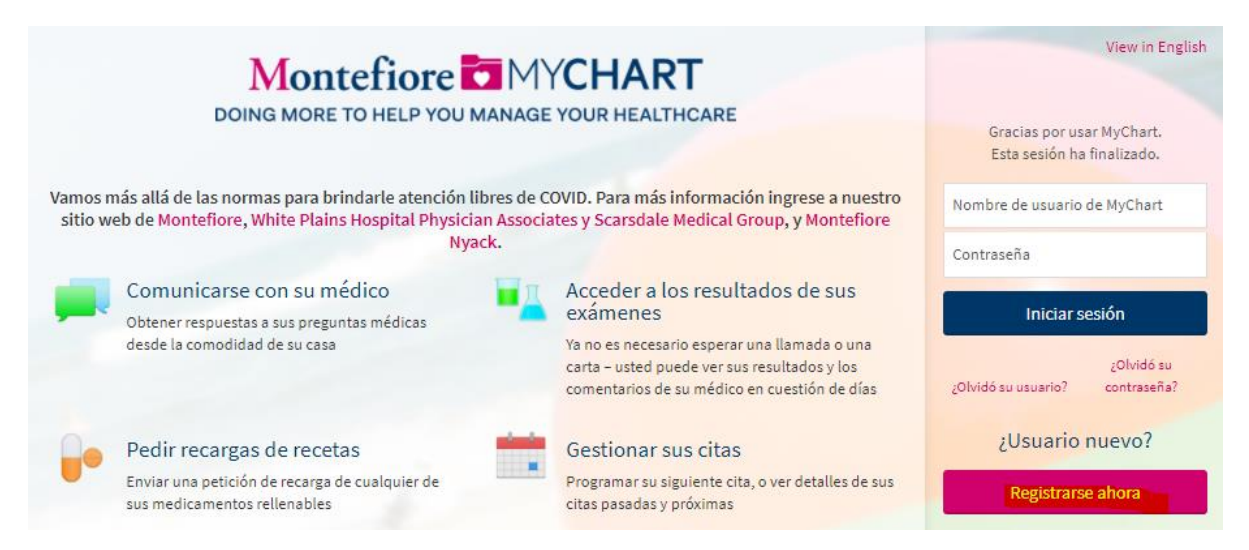

3. Haga clic en "Registrarse ahora". Ingrese el código de activación, el código postal y la fecha de nacimiento.

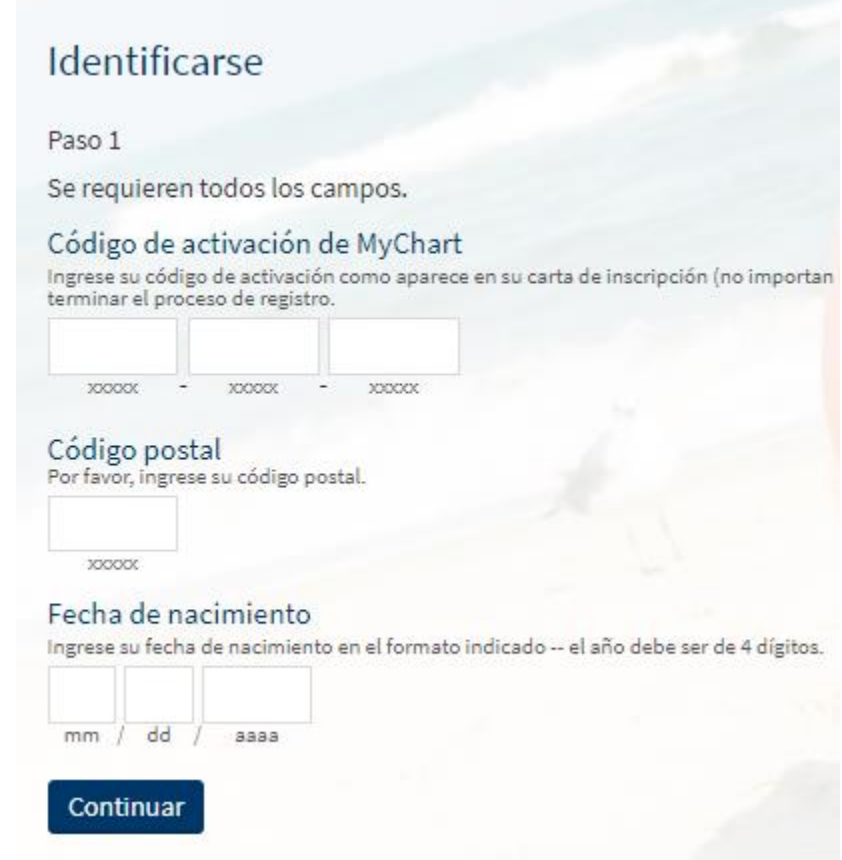

4. Seleccione Continuar y luego elija un nombre de usuario y contraseña y acepte los términos y condiciones.

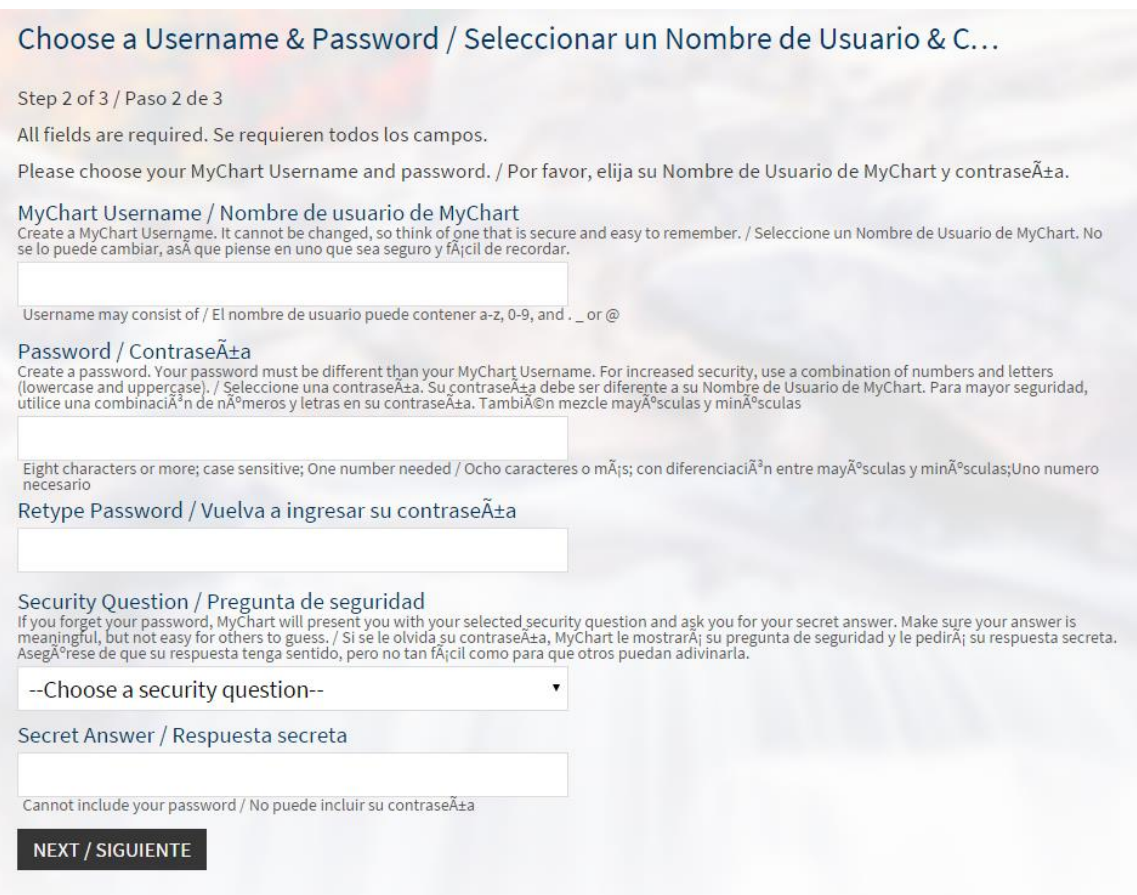

- 5. Seleccione sus preferencias de notificación. Si desea recibir notificaciones por correo electrónico cuando haya nueva información disponible, seleccione sí y agregue una dirección de correo electrónico. Si desea recibir notificaciones por mensaje de texto, seleccione sí y agregue un número de teléfono móvil.
- 6. Lea los términos y condiciones y haga clic en aceptar

TÉRMINOS DE USO PARA SUSCRIPTORES (PACIENTES) DE MONTEFIORE MYCHART

1. Términos de uso.

Los servicios de Montefiore MyChart se ofrecen bajo los términos y condiciones dispuestos en el presente documento "Términos de uso", y usted acepta quedar obligado por los mismos. Los servicios de Montefiore MyChart solo están disponibles para usuarios que actualmente tienen una relación paciente-proveedor de atención de la salud con un médico u otro proveedor de atención de la salud que esté suscripto a los servicios de Montefiore MyChart ("Proveedor"). Le notificaremos a su Proveedor que usted ha aceptado estos Términos de